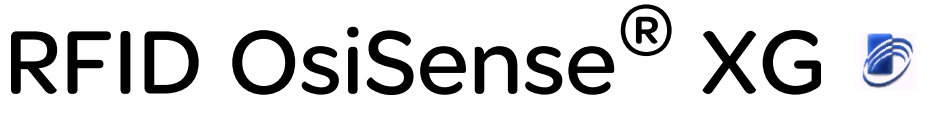

# Répartiteur PROFIBUS Manuel utilisateur

04/2013

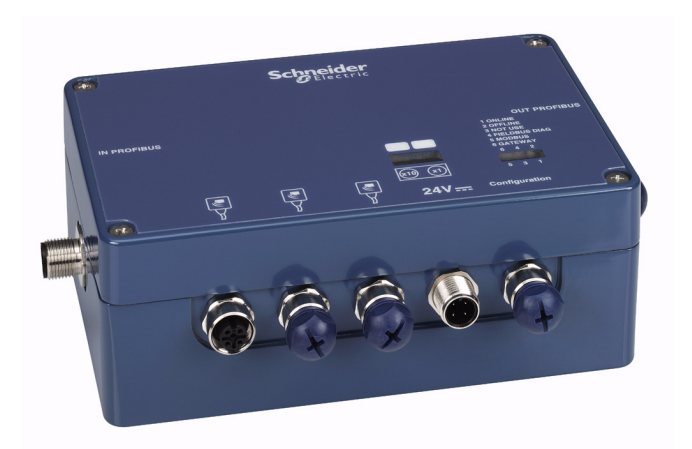

EIO0000000047.02 EIO0000000047.02

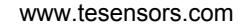

**Telemecanique Sensors** 

Le présent document comprend des descriptions générales et/ou des caractéristiques techniques des produits mentionnés. Il ne peut pas être utilisé pour définir ou déterminer l'adéquation ou la fiabilité de ces produits pour des applications utilisateur spécifiques. Il incombe à chaque utilisateur ou intégrateur de réaliser l'analyse de risques complète et appropriée, l'évaluation et le test des produits pour ce qui est de l'application à utiliser et de l'exécution de cette application. Ni la société Schneider Electric ni aucune de ses sociétés affiliées ou filiales ne peuvent être tenues pour responsables de la mauvaise utilisation des informations contenues dans le présent document. Si vous avez des suggestions d'amélioration ou de correction ou avez relevé des erreurs dans cette publication, veuillez nous en informer.

Aucune partie de ce document ne peut être reproduite sous quelque forme ou par quelque moyen que ce soit, électronique, mécanique ou photocopie, sans l'autorisation écrite expresse de Schneider Electric.

Toutes les réglementations locales, régionales et nationales pertinentes doivent être respectées lors de l'installation et de l'utilisation de ce produit. Pour des raisons de sécurité et afin de garantir la conformité aux données système documentées, seul le fabricant est habilité à effectuer des réparations sur les composants.

Lorsque des équipements sont utilisés pour des applications présentant des exigences techniques de sécurité, suivez les instructions appropriées.

La non-utilisation du logiciel Schneider Electric ou d'un logiciel approuvé avec nos produits matériels peut entraîner des blessures, des dommages ou un fonctionnement incorrect.

Le non-respect de cette consigne peut entraîner des lésions corporelles ou des dommages matériels.

© 2013 Schneider Electric. Tous droits réservés.

# **Table des matières**

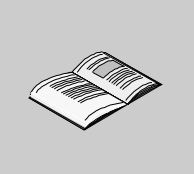

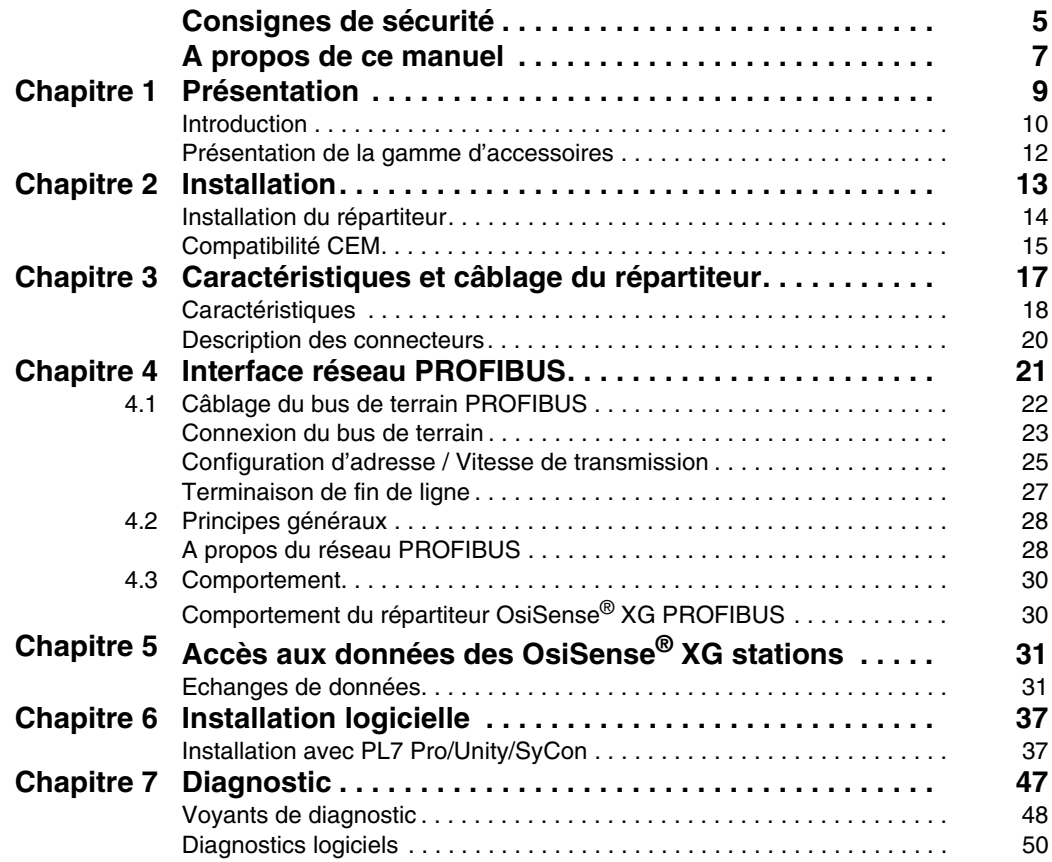

# <span id="page-4-0"></span>**Consignes de sécurité**

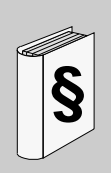

#### **Informations importantes**

#### **AVIS**

Lisez attentivement ces instructions et examinez le matériel pour vous familiariser avec l'appareil avant de tenter de l'installer, de le faire fonctionner ou d'assurer sa maintenance. Les messages spéciaux suivants que vous trouverez dans cette documentation ou sur l'appareil ont pour but de vous mettre en garde contre des risques potentiels ou d'attirer votre attention sur des informations qui clarifient ou simplifient une procédure.

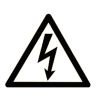

La présence d'un de ces symboles sur une étiquette de sécurité Danger collée sur un équipement indique qu'un risque d'électrocution existe, susceptible d'entraîner la mort ou des blessures corporelles si les instructions ne sont pas respectées.

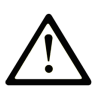

Ce symbole est le symbole d'alerte de sécurité. Il vous avertit d'un risque de blessures corporelles. Respectez scrupuleusement les consignes de sécurité associées à ce symbole pour éviter de vous blesser ou de mettre votre vie en danger.

# A DANGER

DANGER indique une situation immédiatement dangeureuse qui, si elle n'est pas évitée, entraînera la mort ou des blessures graves.

# **A AVERTISSEMENT**

**AVERTISSEMENT** indique une situation potentiellement dangeureuse et susceptible d'entraîner la mort ou des blessures graves.

# A ATTENTION

ATTENTION indique une situation potentiellement dangeureuse et susceptible d'entraîner des blessures mineures ou modérées.

# **AVIS**

AVIS indique des pratiques n'entraînant pas de risques corporels.

#### **REMARQUE IMPORTANTE**

L'installation, l'utilisation, la réparation et la maintenance des équipements électriques doivent être assurées par du personnel qualifié uniquement. Schneider Electric décline toute responsabilité quant aux conséquences de l'utilisation de ce matériel.

Une personne qualifiée est une personne disposant de compétences et de connaissances dans le domaine de la construction, du fonctionnement et de l'installation des équipements électriques, et ayant suivi une formation en sécurité leur permettant d'identifier et d'éviter les risques encourus.

## <span id="page-6-0"></span>**A propos de ce manuel**

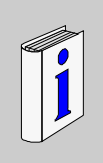

#### **Présentation**

#### **Objectif du document**

Ce document décrit l'installation et l'utilisation du répartiteur OsiSense® XG PROFIBUS.

Le répartiteur OsiSense® XG PROFIBUS permet aux stations RFID Compact

OsiSense® XG de se connecter au réseau PROFIBUS-DP dans les systèmes d'automatisation distribués à l'aide de câbles préassemblés.

Ce répartiteur s'utilise pour connecter trois stations compactes XGCS sur un réseau PROFIBUS-DP (jusqu'à 15 stations peuvent être connectées par des connecteurs en T).

En tant que serveur sur le réseau, le répartiteur peut recevoir des messages de données et y répondre.

Cet échange de données permet à votre réseau d'accéder à certaines fonctions des stations OsiSense<sup>®</sup> XG, telles que :

- Lecture/écriture de tags,
- Contrôle et commande,
- Surveillance,
- Diagnostics.

#### **Champ d'application**

#### **Document(s) à consulter**

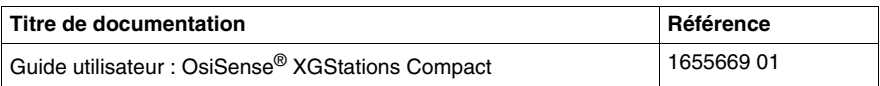

Vous pouvez télécharger ces publications et autres informations techniques depuis notre site web à l'adresse : www.tesensors.com.

#### **Commentaires utilisateur**

Envoyez vos commentaires à l'adresse e-mail customer-support@tesensors.com.

# <span id="page-8-0"></span>**Présentation**

# **1**

#### **Introduction**

Ce chapitre présente le répartiteur OsiSense<sup>®</sup> XG PROFIBUS et la gamme d'accessoires associés.

#### **Contenu de ce chapitre**

Ce chapitre contient les sujets suivants :

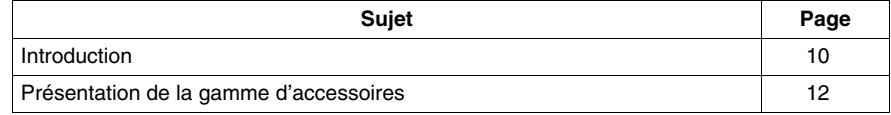

## <span id="page-9-1"></span><span id="page-9-0"></span>**Introduction**

#### **Introduction**

Cette section donne une description technique détaillée du répartiteur OsiSense® XG PROFIBUS.

#### **Description**

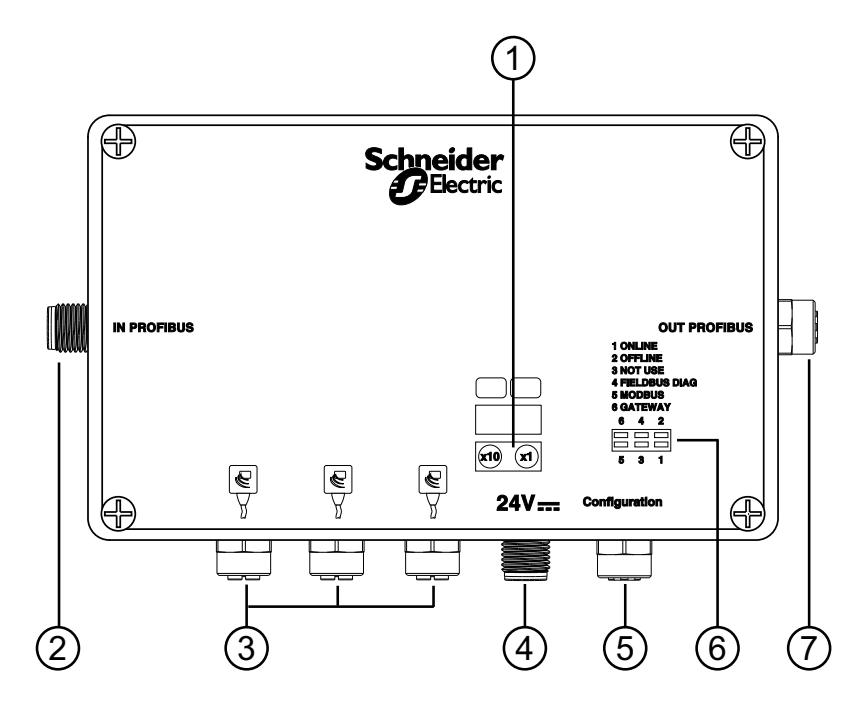

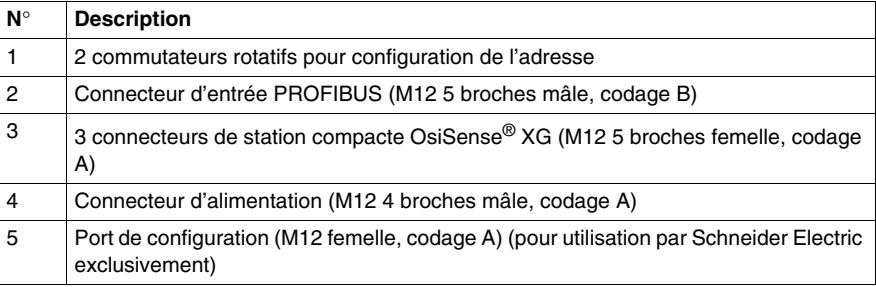

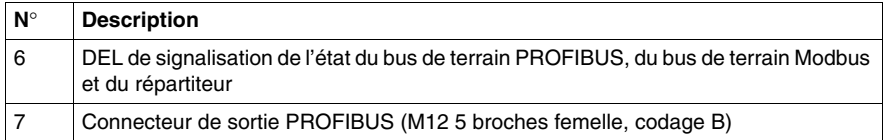

## <span id="page-11-1"></span><span id="page-11-0"></span>**Présentation de la gamme d'accessoires**

#### **Accessoires de raccordement**

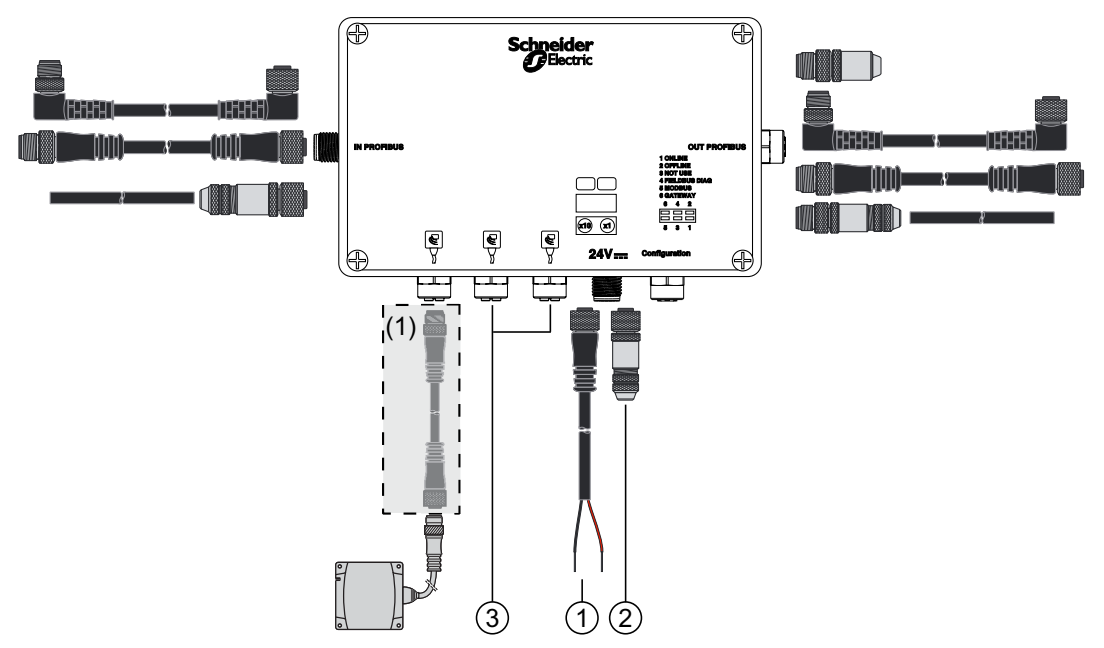

(1) Consultez manuel utilisateur des stations Compact OsiSense® XG pour les accessoires des stations compactes.

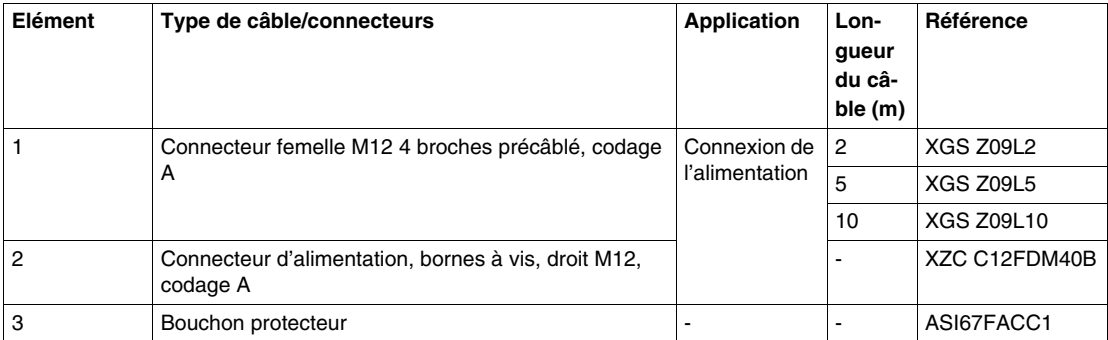

## <span id="page-12-0"></span>**Installation**

# **2**

#### **Introduction**

Ce chapitre donne toutes les informations nécessaires pour l'installation d'un répartiteur OsiSense® XG PROFIBUS.

#### **Contenu de ce chapitre**

Ce chapitre contient les sujets suivants :

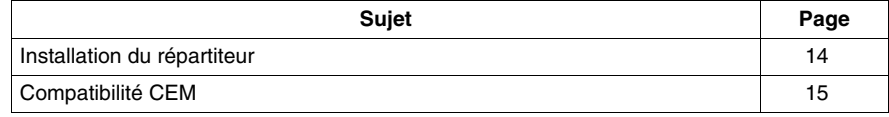

#### <span id="page-13-1"></span><span id="page-13-0"></span>**Installation du répartiteur**

#### **Description**

Le répartiteur OsiSense<sup>®</sup> XG PROFIBUS peut être fixé directement sur un mur ou une machine. Quatre trous de fixation taraudés sont prévus pour cet usage à l'intérieur du répartiteur.

# **A AVERTISSEMENT**

#### **PERTE DE LA PROTECTION DU BOITIER**

Pour obtenir le niveau de protection du boîtier IP65 :

- Equipez correctement tous les connecteurs de câbles ou de bouchons d'étanchéité et serrez-les.
- $\bullet$  Installez le couvercle sur le répartiteur et serrez les vis de 0,5 à 3,0 Nm (de 4,4 à 26,5 lb-in).

**Le non-respect de ces instructions peut provoquer la mort, des blessures graves ou des dommages matériels.**

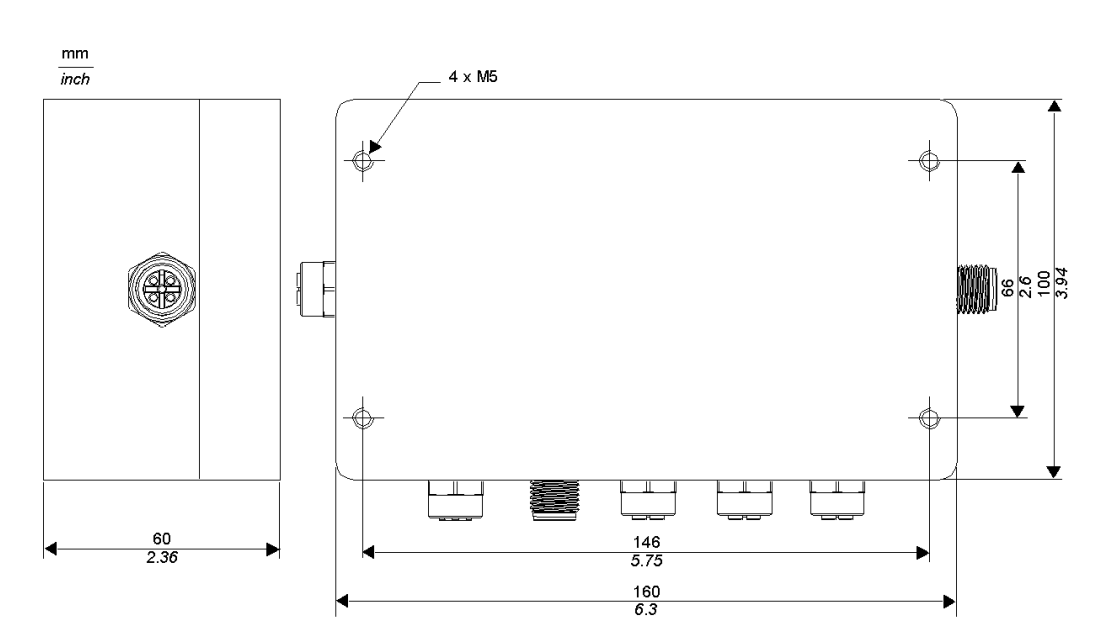

#### **Dimensions**

## <span id="page-14-1"></span><span id="page-14-0"></span>**Compatibilité CEM**

#### **Conformité du produit**

# ( F

Ce produit est conforme à la directive européenne 89/336/CEE de "compatibilité électromagnétique".

Les produits décrits dans ce manuel répondent à toutes les exigences de compatibilité électromagnétique (CEM) et respectent les normes applicables. Pour garantir la compatibilité électromagnétique dans chaque application d'utilisation finale particulière, le concepteur du système doit utiliser des composants certifiés et conformes à la CEM et suivre les instructions des fabricants, les pratiques de travail et les codes et normes applicables relatifs aux installations conformes à la CEM.

Le produit décrit dans ce manuel contient des semi-conducteurs extrêmement complexes pouvant être endommagés ou détruits par des décharges électrostatiques. Le produit doit être protégé contre les décharges électrostatiques. Son utilisation à proximité d'appareils de classe A ou B selon CEI 61000-4-4 peut, par exemple, l'endommager. Les effets des décharges électromagnétiques, y compris la possibilité d'un comportement imprévu de l'appareil, peuvent ne pas être immédiatement détectés.

# **A AVERTISSEMENT**

#### **COMPORTEMENT IMPREVU DE L'EQUIPEMENT**

En cas de risque d'interférence électromagnétique, le concepteur du système doit mettre en œuvre les mesures de protection :

- Ne pas exposer les circuits électroniques à des sources de décharge électrostatique.
- Eviter de toucher les circuits internes avec la peau, des vêtements ou des outils.

**Le non-respect de ces instructions peut provoquer la mort, des blessures graves ou des dommages matériels.**

#### **Cheminement du câble**

Vérifiez que les règles de câblage suivantes sont respectées :

- Conservez tous les fils de données séparés des câbles d'alimentation, autant que possible.
- Vérifiez qu'il y a un espace d'au moins 10 cm *(3,94 in)* entre les fils de données et les câbles d'alimentation.
- Les fils de données et les câbles d'alimentation ne doivent se croiser qu'à angle droit.
- Il est recommandé de faire cheminer les fils de données et les câbles d'alimentation dans des gaines blindées séparées.
- Lors de la mise en place des câbles, les parasites provenant d'autres appareils ou fils doit être prise en compte. Cette recommandation s'applique tout particulièrement aux convertisseurs de fréquence, moteurs et autres appareils ou câbles qui génèrent des perturbations à haute fréquence. Les sources de haute fréquence et câbles décrits dans ce manuel doivent être aussi éloignés les uns des autres que possible.
- L'alimentation doit provenir d'une alimentation à très basse tension de sécurité (TBTS).
- Le 0 V de l'alimentation TBTS doit être relié à la terre.

# **A AVERTISSEMENT**

#### **COMPORTEMENT IMPREVU DE L'EQUIPEMENT**

- Les règles de cheminement du câble ci-dessus doivent être respectées.
- Le cheminement du câble est important pour une bonne compatibilité électromagnétique (CEM).

**Le non-respect de ces instructions peut provoquer la mort, des blessures graves ou des dommages matériels.**

# <span id="page-16-0"></span>**Caractéristiques et câblage du répartiteur**

#### **Introduction**

Ce chapitre donne une description générale des caractéristiques et du câblage du répartiteur OsiSense® XG PROFIBUS.

#### **Contenu de ce chapitre**

Ce chapitre contient les sujets suivants :

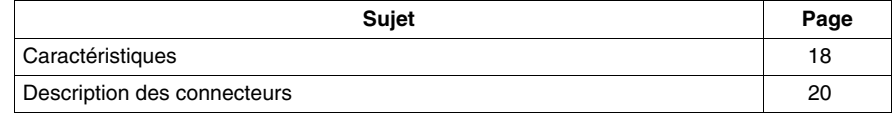

## <span id="page-17-1"></span><span id="page-17-0"></span>**Caractéristiques**

#### **Caractéristiques environnementales**

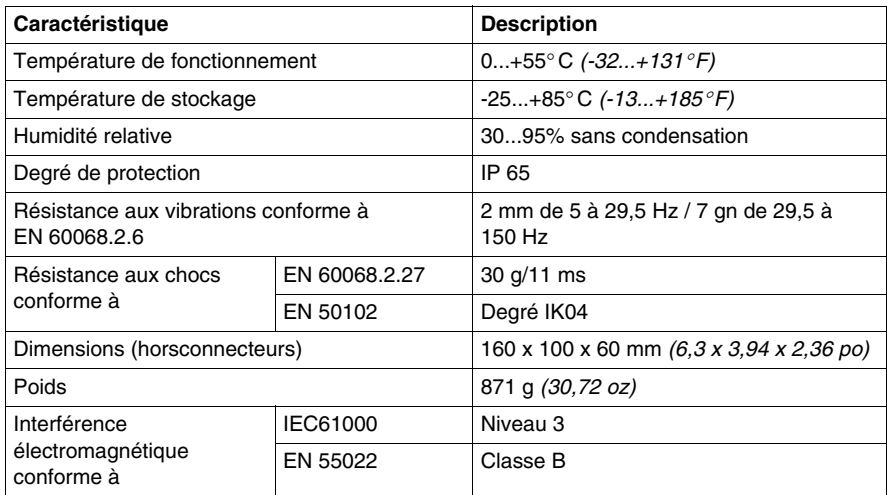

# *AVIS*

#### **INTERFERENCES RADIO**

- Ce produit de classe B peut générer des interférences radio.
- Mettez en œuvre des techniques de réduction dans les applications où les interférences radio sont désagréables.

**Le non-respect de ces instructions peut provoquer des dommages matériels.**

#### **Caractéristiques électriques**

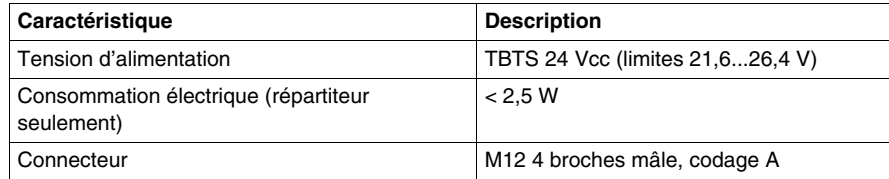

#### **Caractéristiques du bus de terrain PROFIBUS**

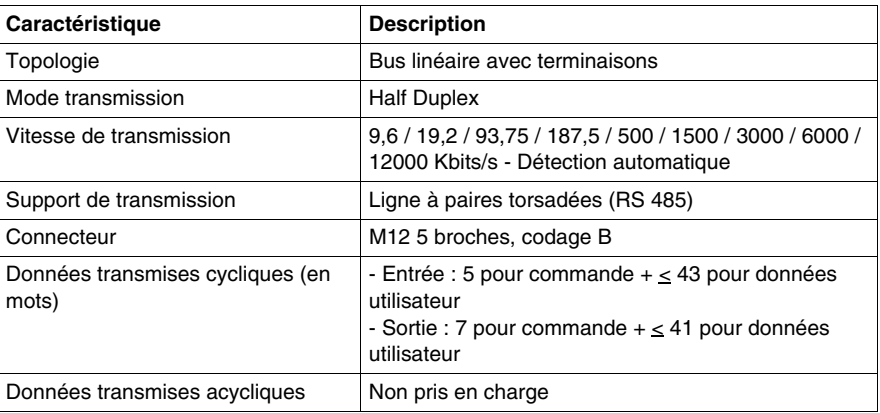

#### **Caractéristiques de communication des stations RFID**

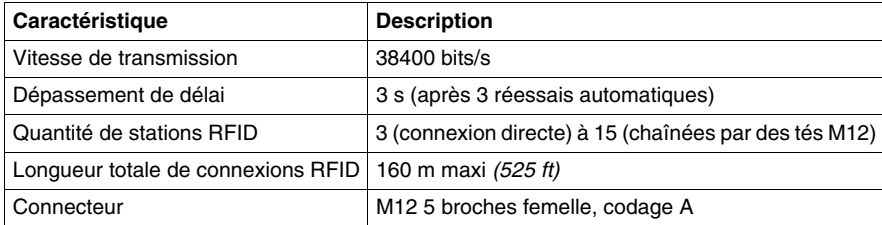

### <span id="page-19-1"></span><span id="page-19-0"></span>**Description des connecteurs**

#### **Brochage**

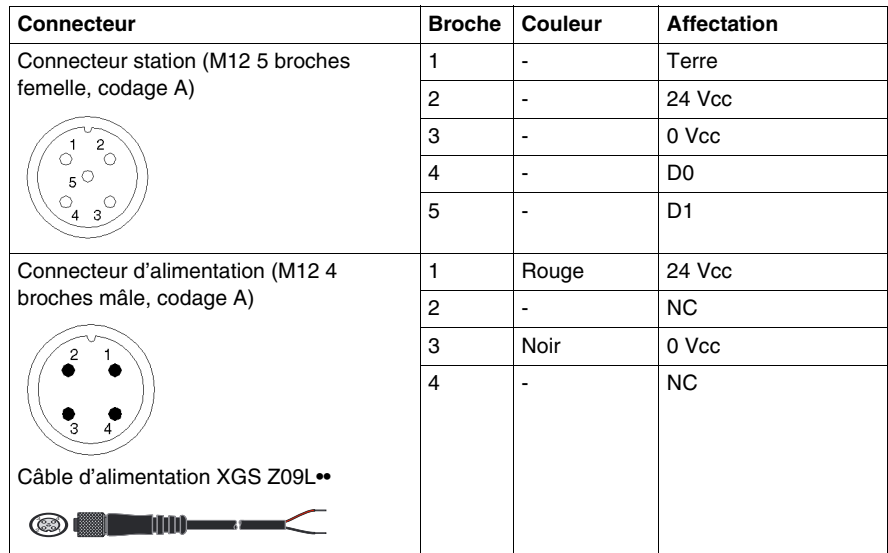

**NOTE :** Le connecteur de configuration M12 n'est que pour usage interne Schneider Electric.

# <span id="page-20-0"></span>**Interface réseau PROFIBUS**

# **4**

#### **Introduction**

Ce chapitre donne des indications générales théoriques sur le fonctionnement du bus de terrain PROFIBUS.

#### **Contenu de ce chapitre**

Ce chapitre contient les sous-chapitres suivants :

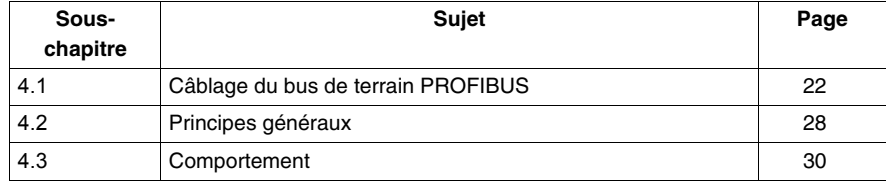

# **4.1 Câblage du bus de terrain PROFIBUS**

#### **Introduction**

<span id="page-21-1"></span><span id="page-21-0"></span>La section ci-dessous décrit les éléments nécessaires pour le câblage du répartiteur sur le bus de terrain PROFIBUS;

#### **Contenu de ce sous-chapitre**

Ce sous-chapitre contient les sujets suivants :

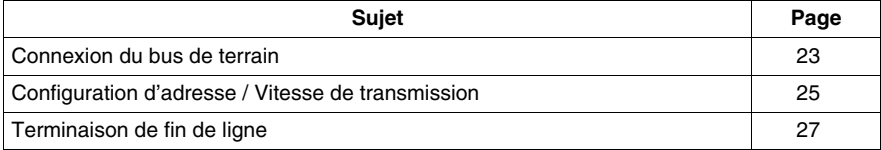

### <span id="page-22-1"></span><span id="page-22-0"></span>**Connexion du bus de terrain**

#### **Description**

Le répartiteur peut se trouver soit au milieu de la connexion en chaîne, soit à une extrémité. Le bus de terrain est connecté par des connecteurs M12 5 broches (codage B).

#### **Brochage**

Le schéma ci-dessous présente une vue avant des connecteurs du bus (codage B)

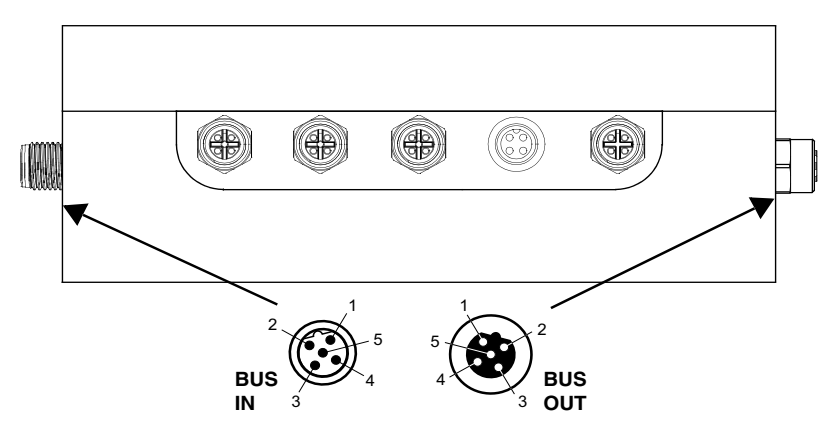

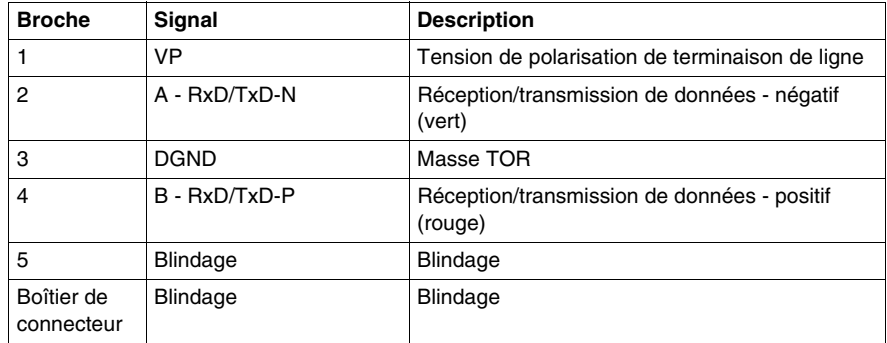

**NOTE :** Il est préférable de relier le blindage au boîtier du connecteur. Si ce n'est pas possible, la connexion peut aussi être effectuée par la broche 5. Ces deux possibilités peuvent aussi être associées.

#### **Correspondance entre les connecteurs SUB-D 9 broches et M12 5 broches**

Le tableau ci-dessous présente la correspondance entre les broches des connecteurs SUB-D 9 broches et des connecteurs M12 5 broches.

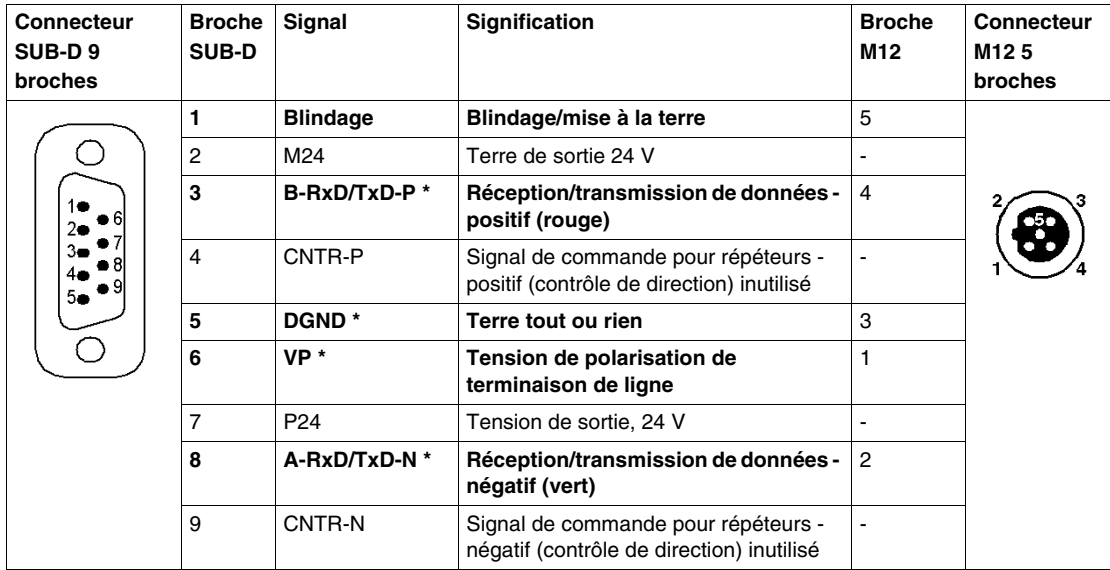

**NOTE :** (\*) Les signaux en gras et indiqués par un astérisque sont obligatoires et doivent être fournis. Les autres signaux sont facultatifs.

#### **Mode opératoire**

Suivez les étapes suivantes :

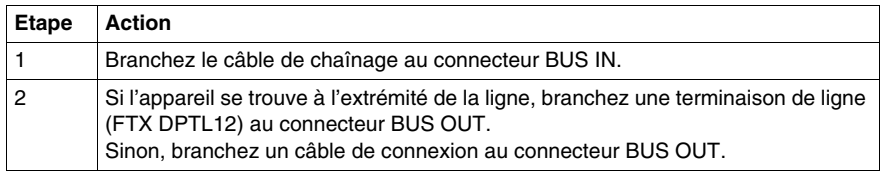

## <span id="page-24-1"></span><span id="page-24-0"></span>**Configuration d'adresse / Vitesse de transmission**

#### **Méthode**

Suivez les étapes décrites ci-dessous :

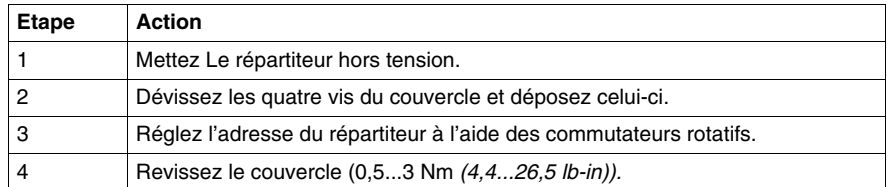

# **A AVERTISSEMENT**

#### **RISQUE DE DETERIORATION DU MATERIEL**

- Coupez l'alimentation du répartiteur avant d'ouvrir le couvercle.
- Ne touchez pas les composants du circuit électrique contenus dans le répartiteur.

**Le non-respect de ces instructions peut provoquer la mort, des blessures graves ou des dommages matériels.**

#### **Commutateurs rotatifs**

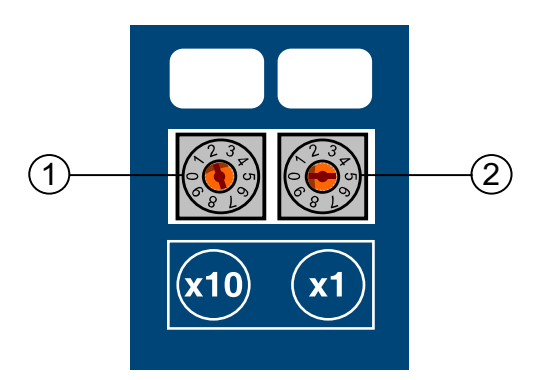

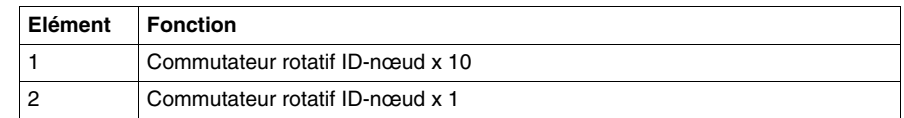

#### **Affectation de l'adresse sur le réseau**

Les adresses peuvent être configurées de 0 à 99. Mais les adresses suivantes sont réservées :

- 0 à 1 : pour les maîtres DP,
- 2 à 99 : pour les esclaves.

Pour l'affectation d'adresses, chaque esclave et/ou maître doit se voir affecter une adresse spécifique et unique. Une adresse configurée est prise en compte au démarrage. Elle ne peut pas être modifiée sans dépose du capot.

**NOTE :** Le réglage usine par défaut est l'adresse 2.

**NOTE :** Toute modification de l'adresse du répartiteur ne sera prise en compte qu'après une nouvelle mise sous tension.

#### **Vitesse de transmission automatique**

A la mise sous tension, le répartiteur est en mode d'écoute pour adapter sa vitesse de transmission à celle utilisée sur le réseau. Dès que celle-ci est détectée par le maître, il reçoit sa configuration et ses données de paramètrage. Dès que la configuration est terminée, il est opérationnel et prêt à échanger des données.

#### **Vitesse de transmission et longueur de câble**

Chaque vitesse de transmission a une longueur de câble correspondante.

Les données suivantes sont indiquées sans répéteur et avec un maximum de 32 esclaves sur le segment.

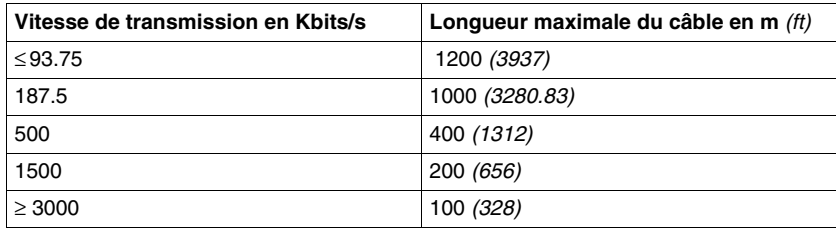

### <span id="page-26-1"></span><span id="page-26-0"></span>**Terminaison de fin de ligne**

#### **Description**

Chaque départ et extrémité de segment PROFIBUS doit comporter une terminaison de ligne.

Le répartiteur n'a pas de terminaison de ligne active. Vous devez utiliser une terminaison de fin de ligne sur le connecteur OUT PROFIBUS si vous placez le répartiteur à une des extrémités d'un segment de bus.

#### **Référence**

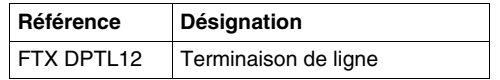

## <span id="page-27-2"></span><span id="page-27-0"></span>**4.2 Principes généraux**

#### <span id="page-27-1"></span>**A propos du réseau PROFIBUS**

#### **PROFIBUS et PROFIBUS-DP**

- PROFIBUS est une norme de communication ouverte et indépendante adaptée aux applications industrielles.
- PROFIBUS-DP (Process Fieldbus Decentralized Peripheral) est la version PROFIBUS optimisée pour les transmissions de données à haut débit dans une architecture d'E/S décentralisée.

#### **Rôle**

- PROFIBUS permet de faire communiquer des appareils de fabricants différents sans nécessiter d'interface spécifique.
- PROFIBUS-DP est particulièrement adapté aux applications pour lesquelles le temps de réponse est un facteur critique.

#### **Communication maître/esclave**

La compatibilité entre l'équipement physique installé et la configuration attendue par l'application est contrôlée lors de l'établissement de la communication entre maître et esclave. Le maître envoie la configuration esclave et les données de paramètrage dès qu'il reconnaît l'équipement installé. L'esclave fournit au maître les informations de diagnostic sur son état de fonctionnement.

La liaison physique est une paire torsadée blindée type A.

L'échange entre le maître (unité de traitement) et les esclaves (appareils décentralisés) s'effectue sur un mode cyclique : le maître envoie les données de sortie aux esclaves, qui répondent par leurs données d'entrée.

#### **Esclaves et répéteurs**

32 esclaves au total peuvent être connectés sur un segment de bus. Pour augmenter le nombre d'esclaves, des répéteurs doivent être ajoutés pour créer des nouveaux segments de bus.

Les répéteurs permettent aussi d'isoler physiquement des segments de bus. Au total, le nombre d'esclaves ne doit pas dépasser 126.

Il doit y avoir une terminaison de ligne sur le bus aux extrémités de chaque nouveau segment.

#### **Schéma de fonctionnement**

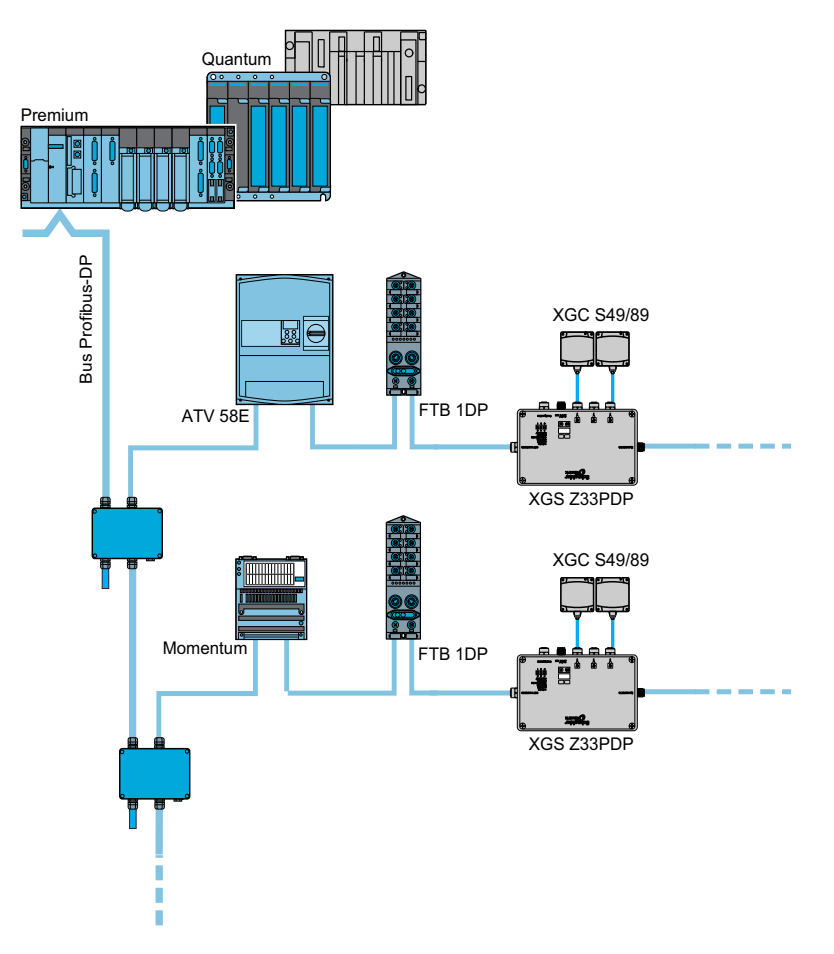

#### **Normes PROFIBUS**

L'ouverture et l'indépendance sont définies par les normes internationales suivantes IEC 61158 et IEC 61784. La norme PROFIBUS est détaillée dans la norme EN 50170.

## <span id="page-29-2"></span><span id="page-29-0"></span>**4.3 Comportement**

## <span id="page-29-1"></span>**Comportement du répartiteur OsiSense® XG PROFIBUS**

#### **Comportement au démarrage**

A la mise sous tension, le répartiteur est en mode d'écoute pour adapter sa vitesse de transmission à celle utilisée sur le réseau. Dès que celle-ci est détectée par le maître, il reçoit sa configuration et ses données de paramètrage. Quand la configuration est terminée, il est opérationnel et prêt à échanger des données.

# <span id="page-30-0"></span>**Accès aux données des OsiSense® XG stations**

**5**

## <span id="page-30-1"></span>**Echanges de données**

#### **Présentation**

Le schéma ci-dessous décrit les échanges de données :

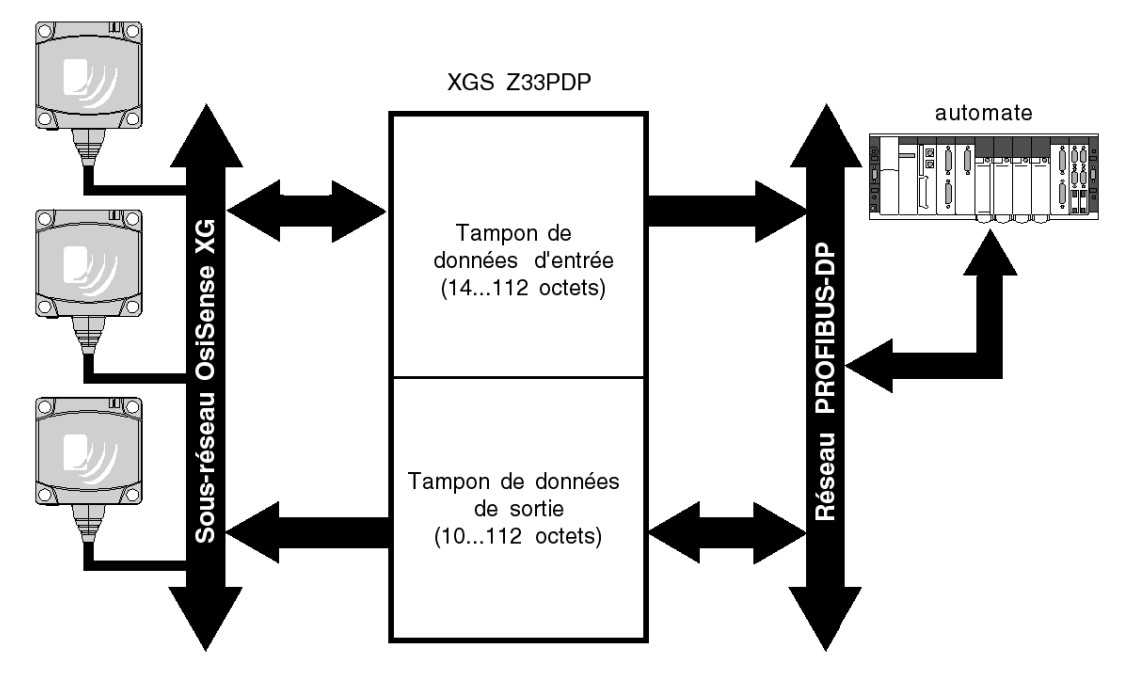

Deux tampons mémoire sont intégrés dans le répartiteur XGS Z33PDP :

- Tampon de données de sortie pour :
	- commandes adressées aux stations OsiSense<sup>®</sup> XG.
	- écriture depuis le réseau PROFIBUS.
- Tampon de données d'entrée :
	- résultats des commandes envoyées aux stations OsiSense<sup>®</sup> XG,
	- état des commandes adressées aux stations OsiSense® XG.

#### **Structure du tampon de données**

Le tableau ci-dessous décrit la structure du tampon de données de sortie du répartiteur XGS Z33PDP :

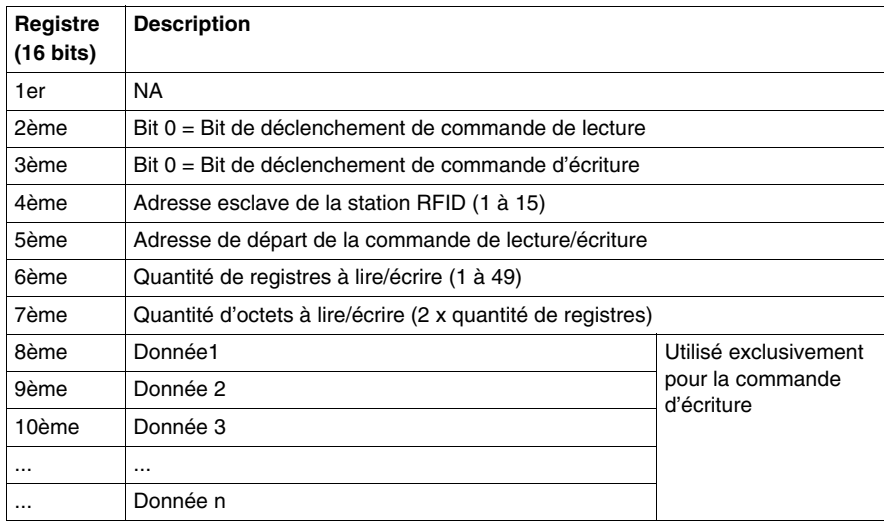

**NOTE :** Des erreurs de communication peuvent survenir si le nombre maximum de mots est dépassé.

# **A AVERTISSEMENT**

#### **COMPORTEMENT IMPREVU DE L'EQUIPEMENT**

- Ne pas dépasser la nombre maximum de mots à lire ou écrire.
- Des erreurs de communication peuvent survenir si le nombre maximum de mots est dépassé.

**Le non-respect de ces instructions peut provoquer la mort, des blessures graves ou des dommages matériels.**

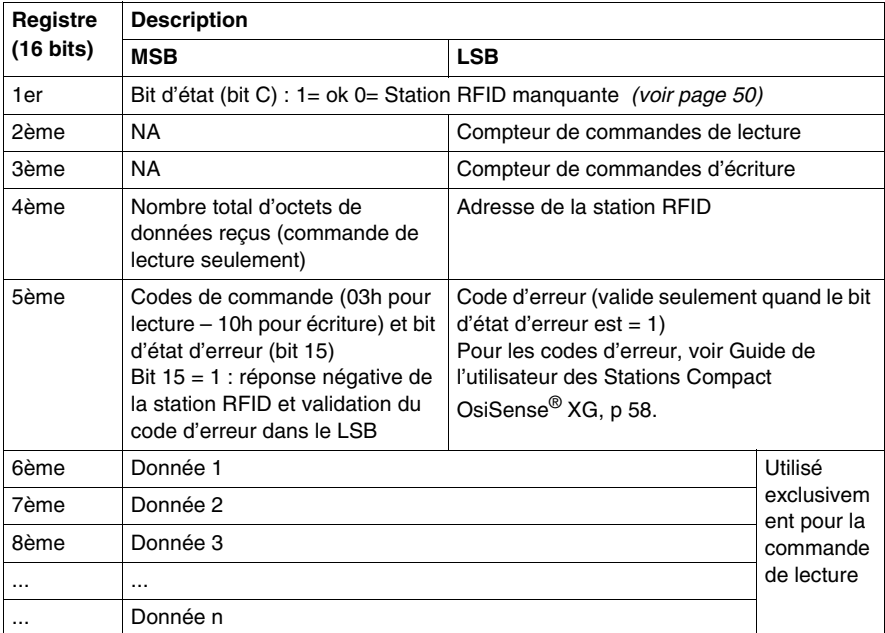

Le tableau ci-dessous décrit la structure du tampon de données d'entrée du répartiteur XGS Z33PDP :

#### **Procédure d'accès aux données**

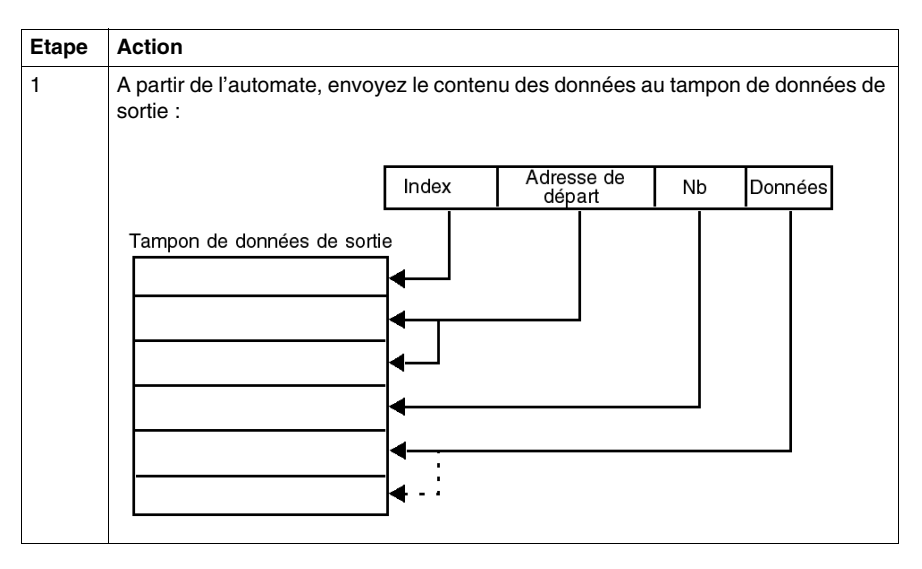

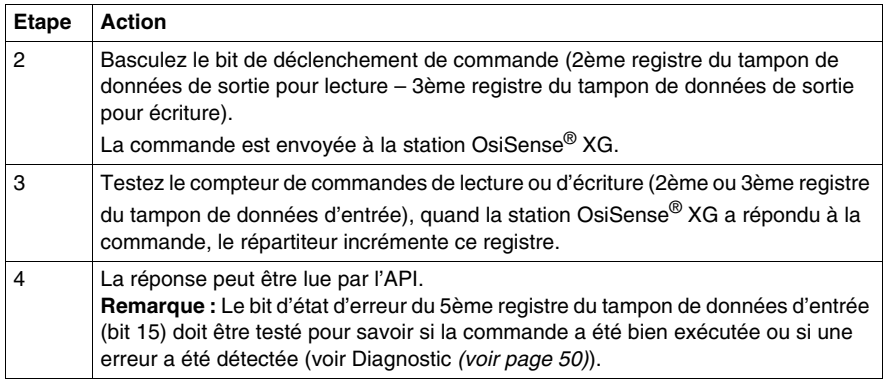

#### **Exemple de commande d'écriture**

Cet exemple décrit une commande d'écriture de deux mots depuis l'adresse 5 vers la station OsiSense® XG à l'adresse réseau 3.

Le tableau ci-dessous illustre les données à envoyer au tampon de données de sortie :

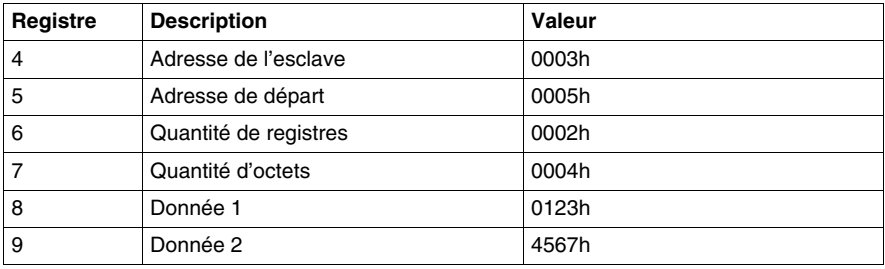

Le tableau ci-dessous illustre la réponse de la station dans le tampon de données d'entrée (après un basculement du bit 0 du registre de déclenchement d'écriture (3ème registre du tampon de données de sortie) et une détection de modification dans le compteur de commandes d'écriture (3ème registre du tampon de données d'entrée) :

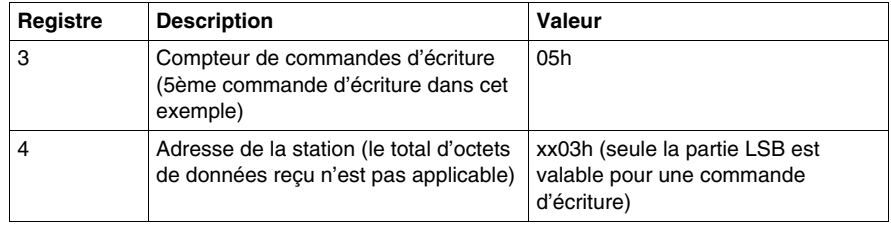

#### **Exemple de commande de lecture**

Cet exemple décrit une commande de lecture de deux mots à partir de l'adresse 5 vers la station OsiSense® XG à l'adresse réseau 3.

Le tableau ci-dessous illustre les données à envoyer au tampon de données de sortie :

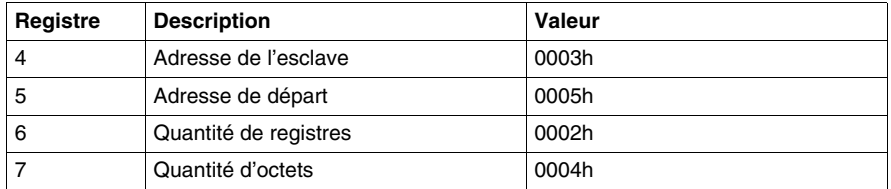

Le tableau ci-dessous illustre la réponse de la station dans le tampon de données d'entrée (après un basculement du bit 0 du registre de déclenchement de lecture (2ème registre du tampon de données de sortie) et une détection d'une modification dans le compteur de commandes de lecture (2ème registre du tampon de données d'entrée) :

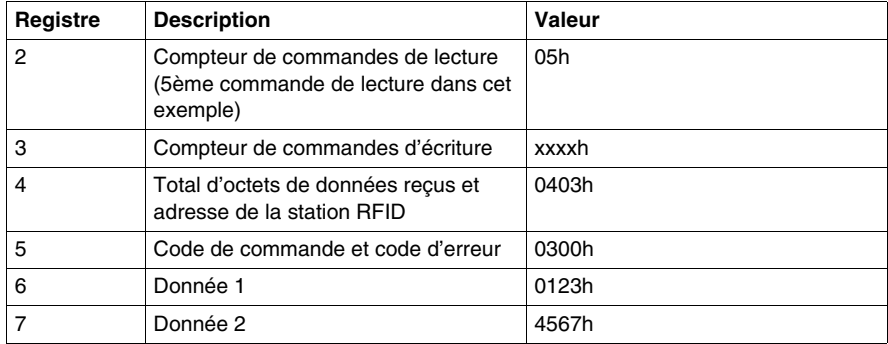

## <span id="page-36-0"></span>**Installation logicielle**

# **6**

#### <span id="page-36-1"></span>**Installation avec PL7 Pro/Unity/SyCon**

#### **Préalables**

Vous trouverez ci-dessous une description de la façon d'installer un répartiteur OsiSense® XG PROFIBUS esclave avec un automate Premium associé à un coupleur de communication TSX PBY100, à l'aide de l'atelier logiciel PL7 Pro ou Unity.

Les prérequis pour l'installation sont les suivants :

- Le fichier GSD (SE100BBB.GSD) doit avoir été importé dans SyCon
- Le logiciel PL7 ou Unity et SyCon doivent avoir été installé.

La dernière version du fichier GSD est disponible sur le site web http://www.schneider-electric.com.

Voir documentation du maître utilisé si le système est installé dans un environnement différent.

#### **Première phase : Installation à l'aide de l'outil SyCon**

La première phase s'effectue à l'aide de "SyCon", outil de configuration de réseau PROFIBUS. Cet outil permet de définir l'architecture de bus et ses paramètres de communication, ainsi que de configurer et définir les esclaves par leurs fichiers GSD correspondants.

SyCon génère un fichier ASCII contenant toutes les données de gestion de réseau nécessaires pour le maître Schneider PROFIBUS.

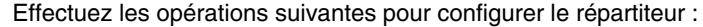

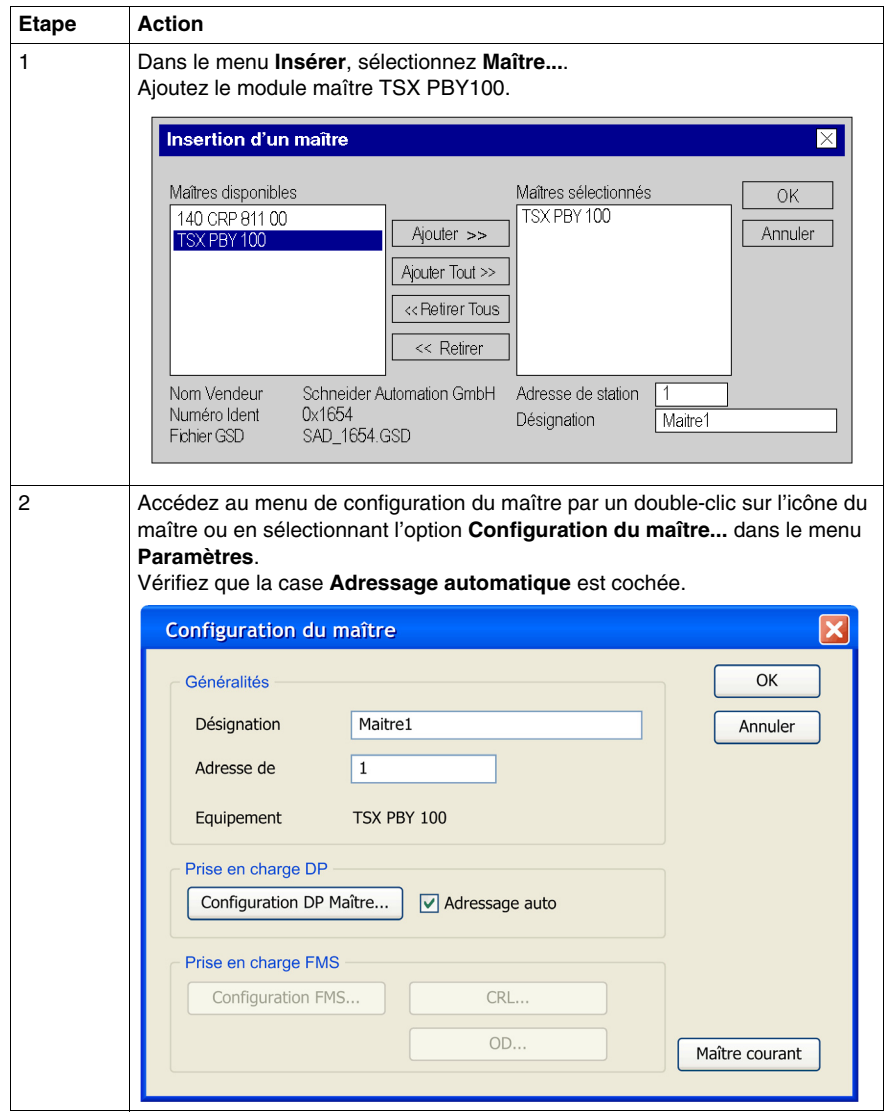

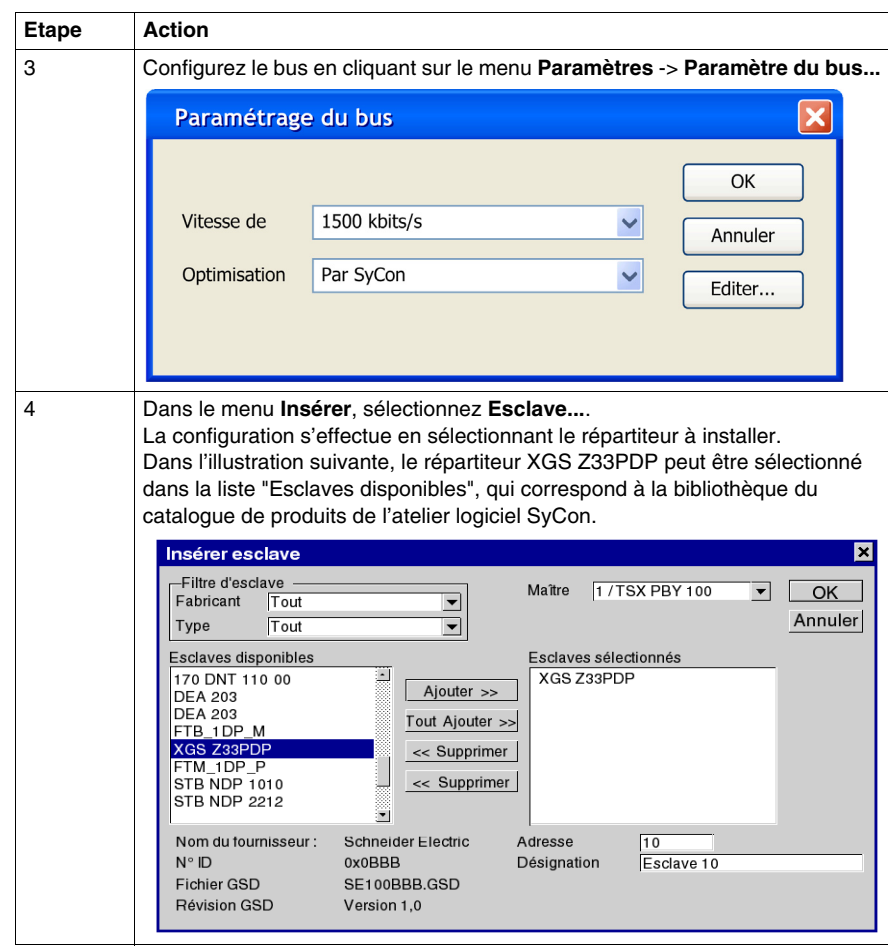

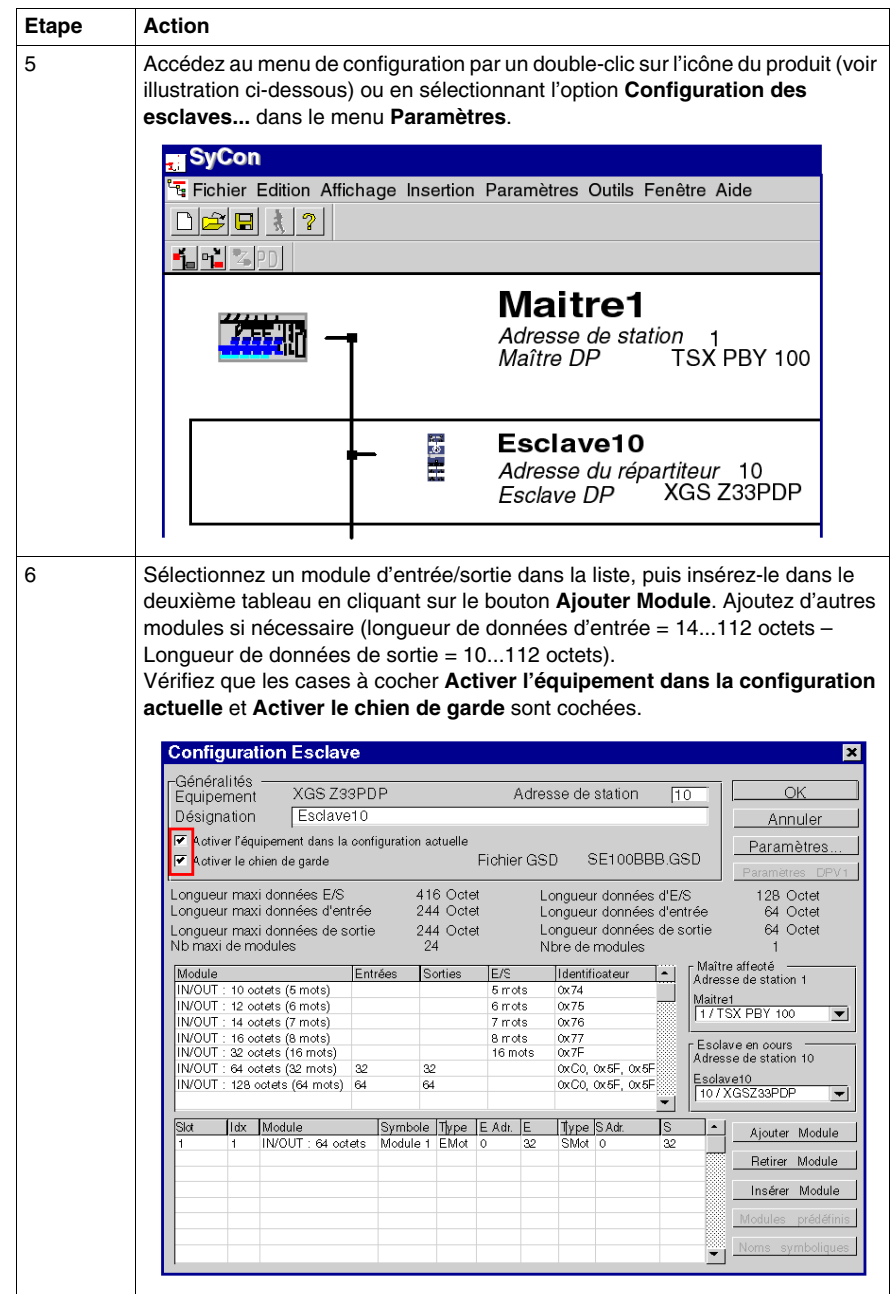

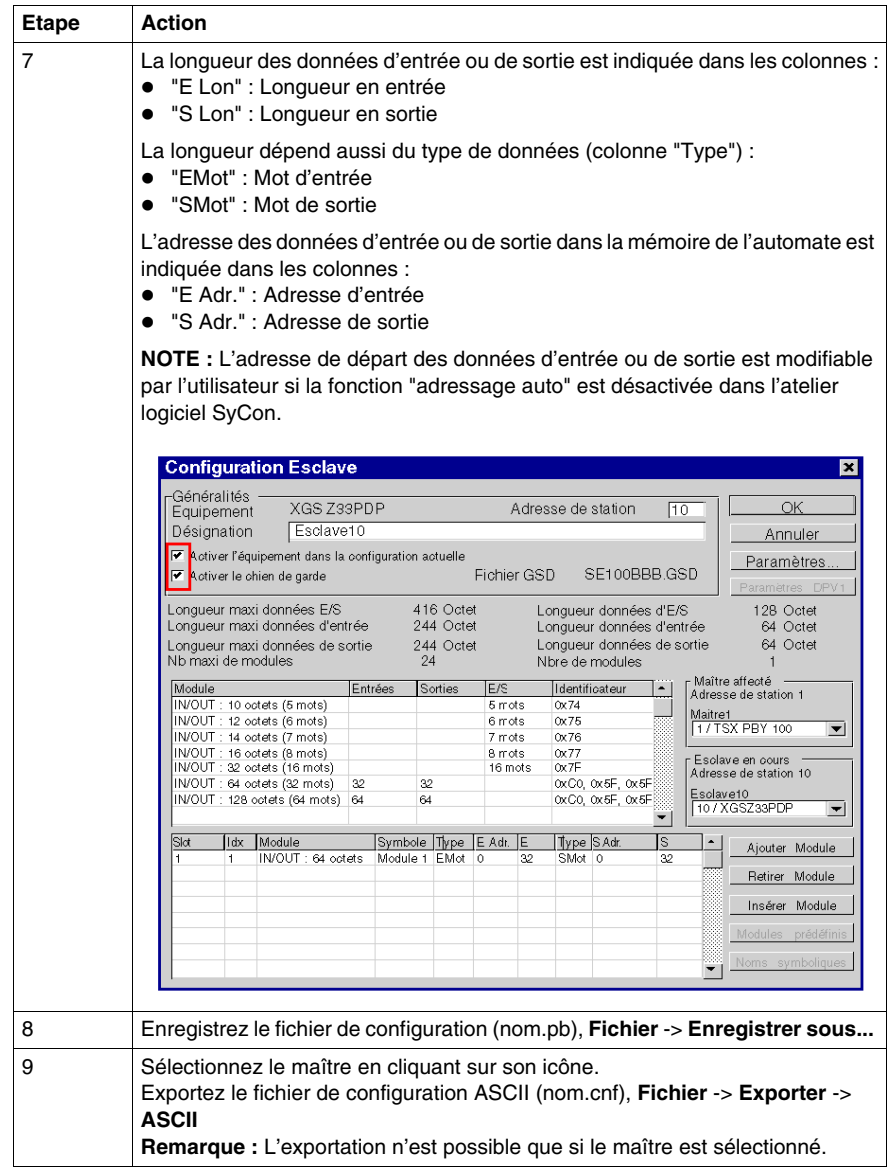

#### **Deuxième phase : PL7 Pro/Unity**

La deuxième phase s'effectue par PL7 Pro ou Unity. Dès que le fichier ASCII est sélectionné, le maître initialise les périphériques réseau et leur envoie la commande de démarrage. Procédez comme suit :

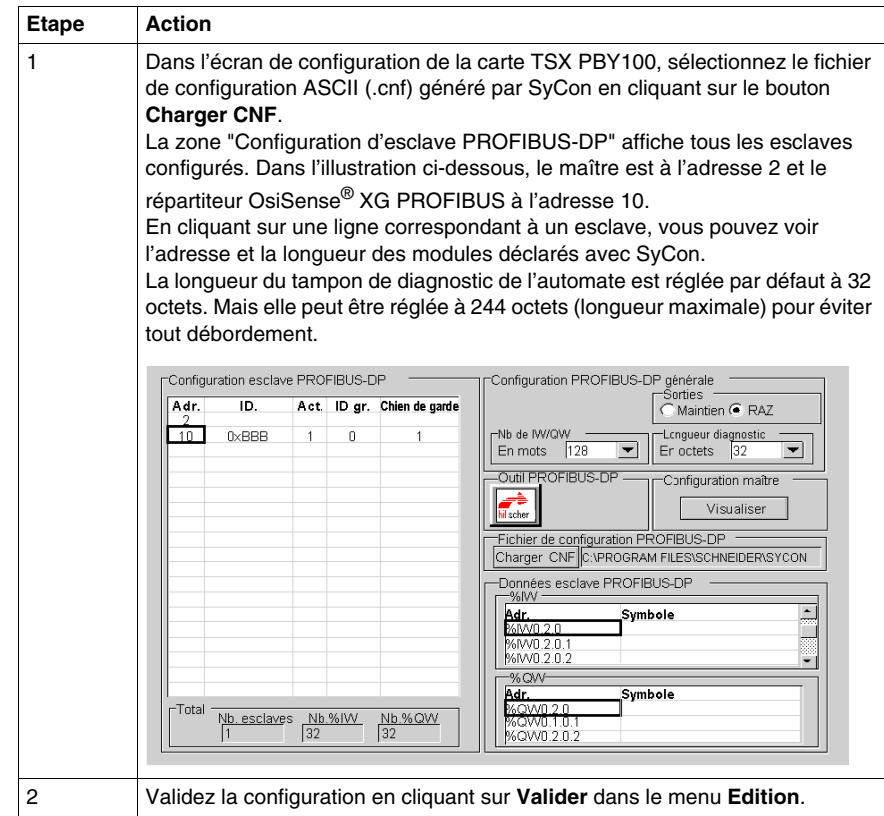

#### **Exemple de commande d'écriture**

Cet exemple décrit une commande d'écriture de deux mots dà l'adresse 5 vers la station OsiSense® XG à l'adresse réseau 3.

Le tableau ci-dessous illustre les données à envoyer au tampon de données de sortie :

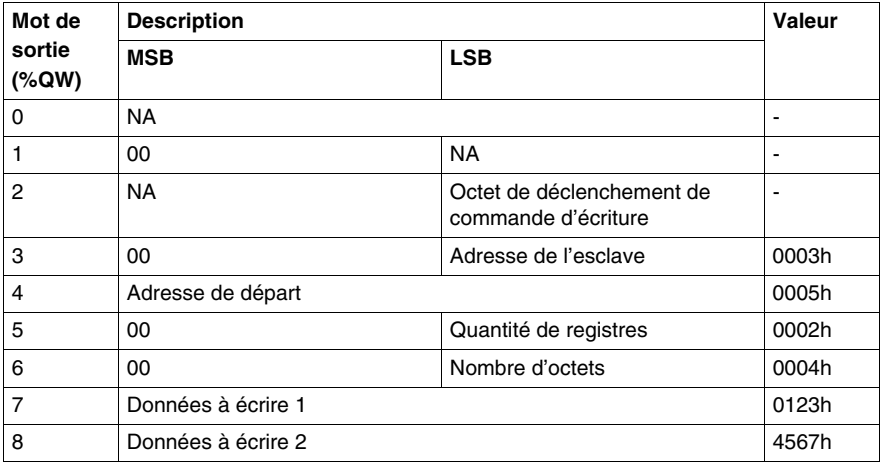

**NOTE :** Pour une commande d'écriture, il est possible d'écrire au maximum 25 mots.

Le tableau ci-dessous illustre la réponse de la station dans le tampon de données d'entrée (après un basculement de l'octet de déclenchement de commande %QW.x.y.2 et une détection d'une modification dans l'octet de compteur %IW.x.y.0.1) :

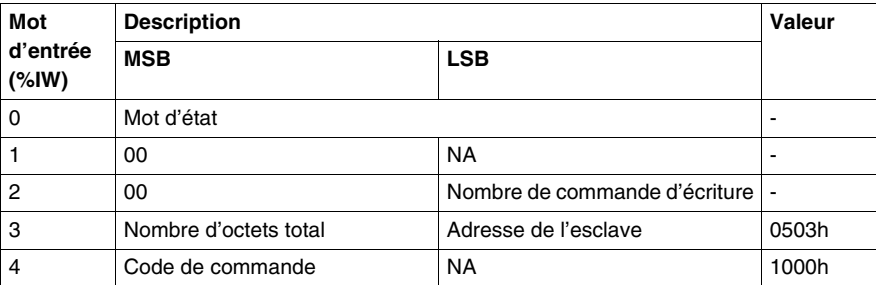

Le tableau ci-dessous illustre la réponse de la station dans le tampon de données d'entrée si l'étiquette est manquante :

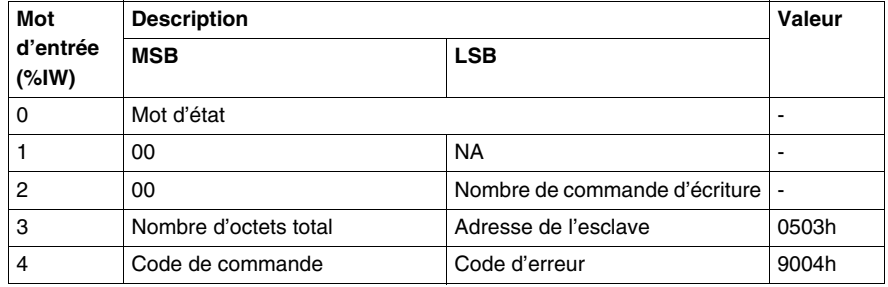

#### **Exemple de commande de lecture**

Cet exemple décrit une commande de lecture de deux mots dà l'adresse 5 vers la station OsiSense® XG à l'adresse réseau 3.

Le tableau ci-dessous illustre les données à envoyer au tampon de données de sortie :

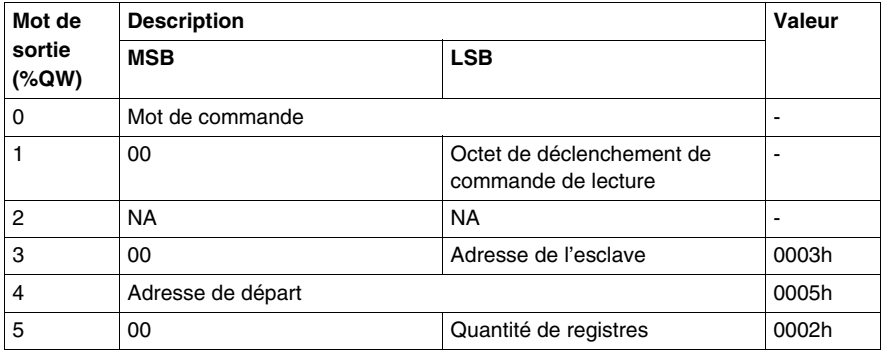

**NOTE :** Pour une commande de lecture, il est possible de lire au maximum 27 mots.

Le tableau ci-dessous illustre la réponse de la station dans le tampon de données d'entrée (après un basculement de l'octet de déclenchement de commande %QW.x.y.1 et une détection d'une modification dans l'octet compteur %IW.x.y.0.1) :

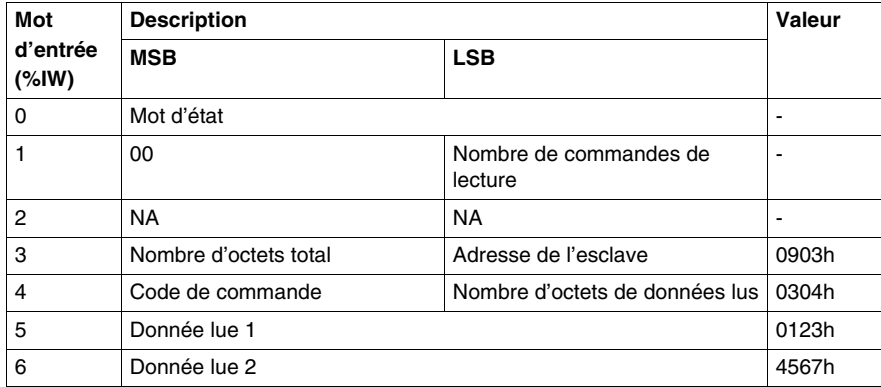

Le tableau ci-dessous illustre la réponse de la station dans le tampon de données d'entrée en cas d'erreur d'adressage (hors plage mémoire) :

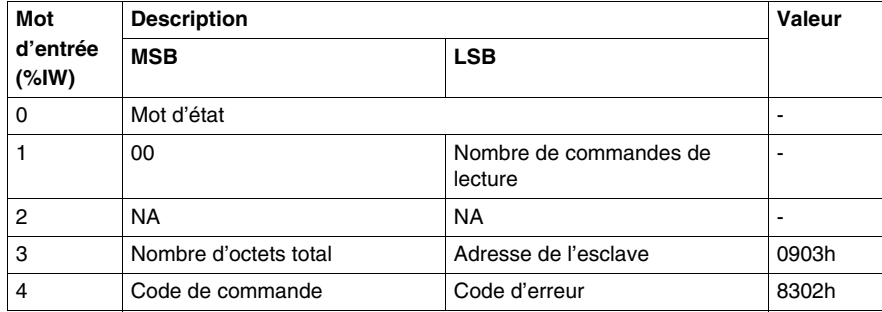

# <span id="page-46-0"></span>**Diagnostic**

# **7**

#### **Introduction**

Les informations de diagnostic simplifient l'installation et accélèrent la recherche d'erreurs

Ce chapitre donne les éléments nécessaires pour le diagnostic par :

- Affichage par DEL,
- Logiciel.

#### **Contenu de ce chapitre**

Ce chapitre contient les sujets suivants :

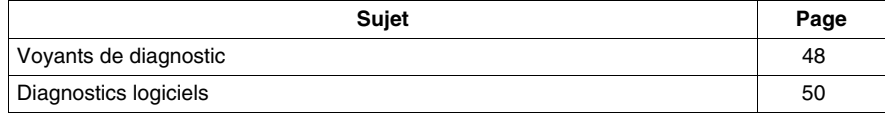

## <span id="page-47-1"></span><span id="page-47-0"></span>**Voyants de diagnostic**

#### **Description**

6 DEL permettent de diagnostiquer l'état de communication du répartiteur.

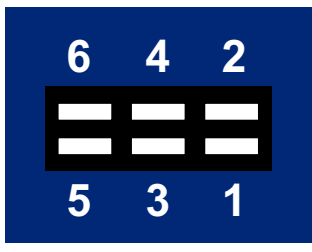

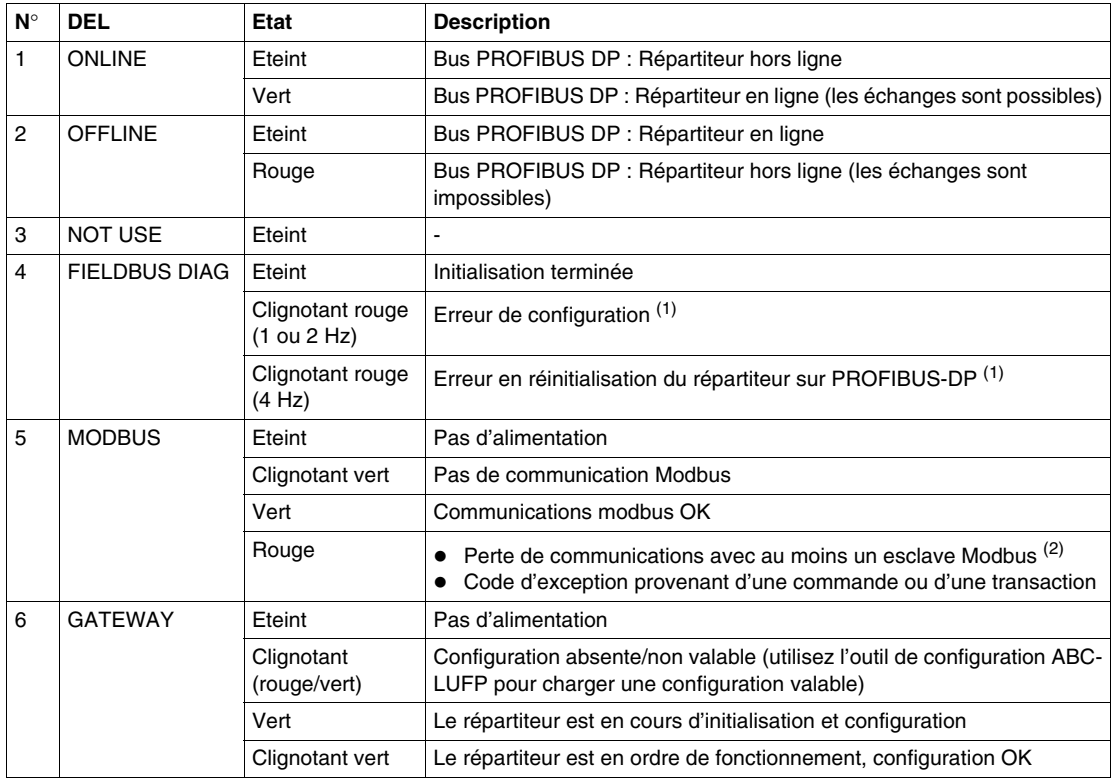

(1) Erreurs spécifiques indiquées par la DEL 4 FIELDBUS DIAG

 DEL clignotante rouge (1 Hz) : longueur de données d'entrée et/ou de sortie non valables.

Vérifiez la longueur globale des données du répartiteur, sous l'outil de configuration ABC-LUFP (option "Monitor" du menu "Sub-Network"), puis réglez les échanges avec le répartiteur en conséquence, à l'aide du logiciel de configuration de réseau PROFIBUS-DP (par exemple : SyCon).

- DEL clignotante rouge (2 Hz) : Longueur de données de paramètres utilisateur et/ou contenu non valables.
- DEL clignotante rouge (4 Hz) : Erreur lors de la réinitialisation de l'ASIC chargé des communications PROFIBUS-DP.

 $(2)$  La DEL 5 MODBUS devient rouge quand un ou plusieurs esclaves Modbus ne répondent pas au répartiteur de la façon attendue. La cause peut en être :

- Perte de communication (par exemple câble rompu ou débranché).
- Ecriture de valeurs incorrecte sur les sorties correspondant aux deux services de lecture/écriture apériodiques

**NOTE :** Quand la DEL 5 MODBUS clignote en rouge suite à une simple perte de communication, le témoin revient à l'état vert dès la restauration des communications. Quand la DEL (5) clignote en rouge suite à l'utilisation de valeurs incorrectes sur les services de lecture/écriture apériodiques, la seule façon d'effacer l'erreur est de réutiliser ces services apériodiques avec des valeurs correctes.

**NOTE :** Si la DEL 6 GATEWAY clignote avec une séquence commençant par un ou plusieurs flashs rouges, coupez l'alimentation du répartiteur puis remettez-le sous tension. Si elle continue à clignoter, notez l'odre de la séquence et contactez le service d'assistance de Schneider Electric.

### <span id="page-49-2"></span><span id="page-49-0"></span>**Diagnostics logiciels**

#### <span id="page-49-1"></span>**Description du bit d'état**

Un bit d'état des stations reliées au répartiteur se trouve à l'adresse 0000h de la mémoire d'entrée du répartiteur :

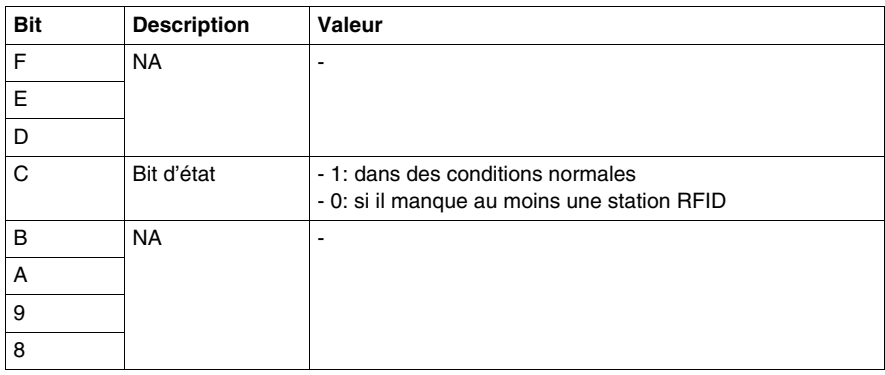

# **A AVERTISSEMENT**

#### **COMPORTEMENT IMPREVU DE L'EQUIPEMENT**

- Initialisez toujours le répartiteur en coupant l'alimentation puis en le remettant sous tension avant de brancher une nouvelle station.
- Arrêtez toujours les communications entre le réseau Profibus-DP et le répartiteur jusqu'à configuration complète de la nouvelle station.

**Le non-respect de ces instructions peut provoquer la mort, des blessures graves ou des dommages matériels.**